## **Topping up Your School Diner Account – Update for Parents June 2016**

Parent Pay has changed slightly this week in response to parent feedback. Once you login you will receive a notice that asks you to 'Pay for Items' once you have topped up. This guide will go through topping up and then assigning these funds to your child's diner account.

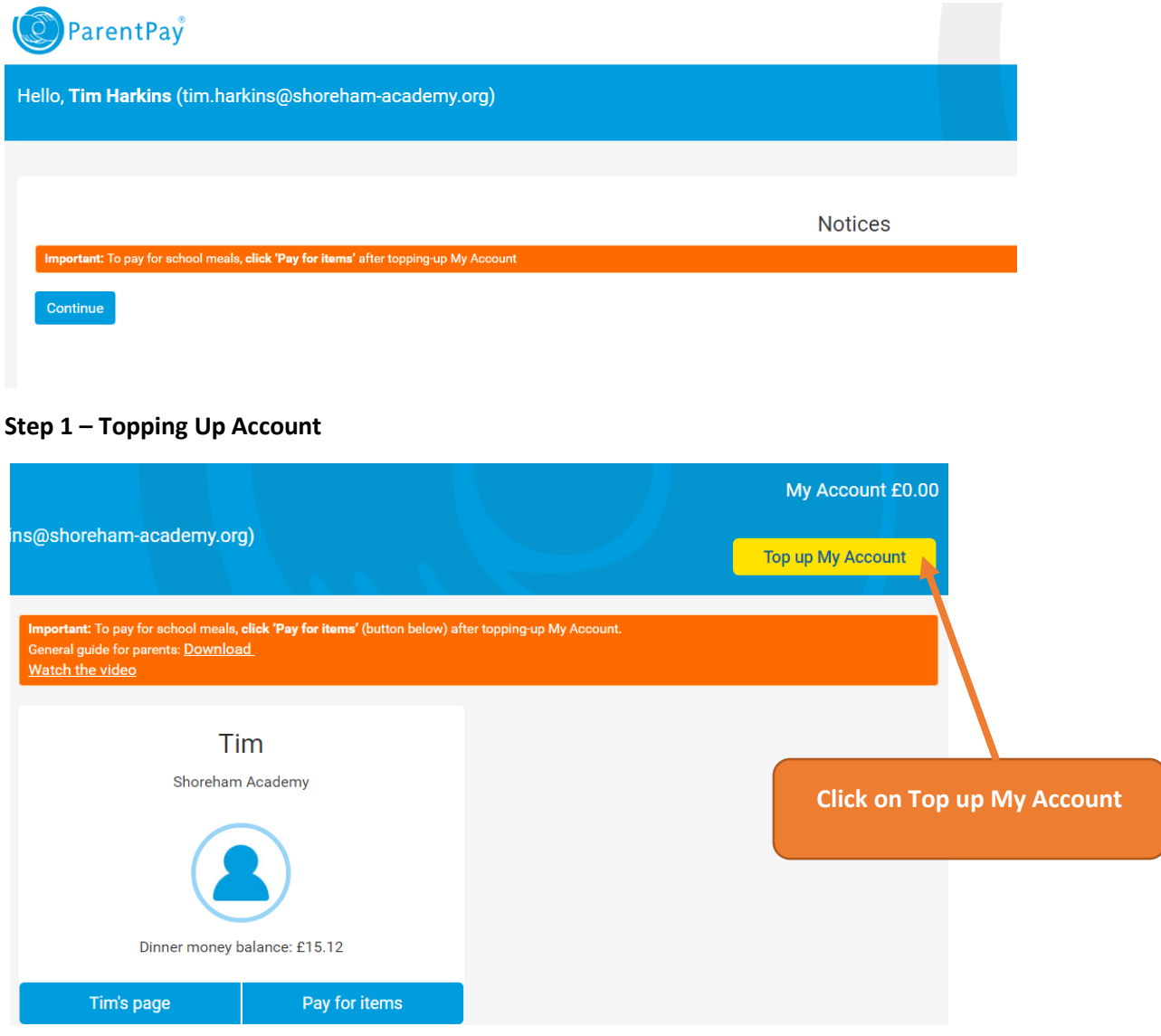

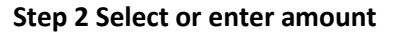

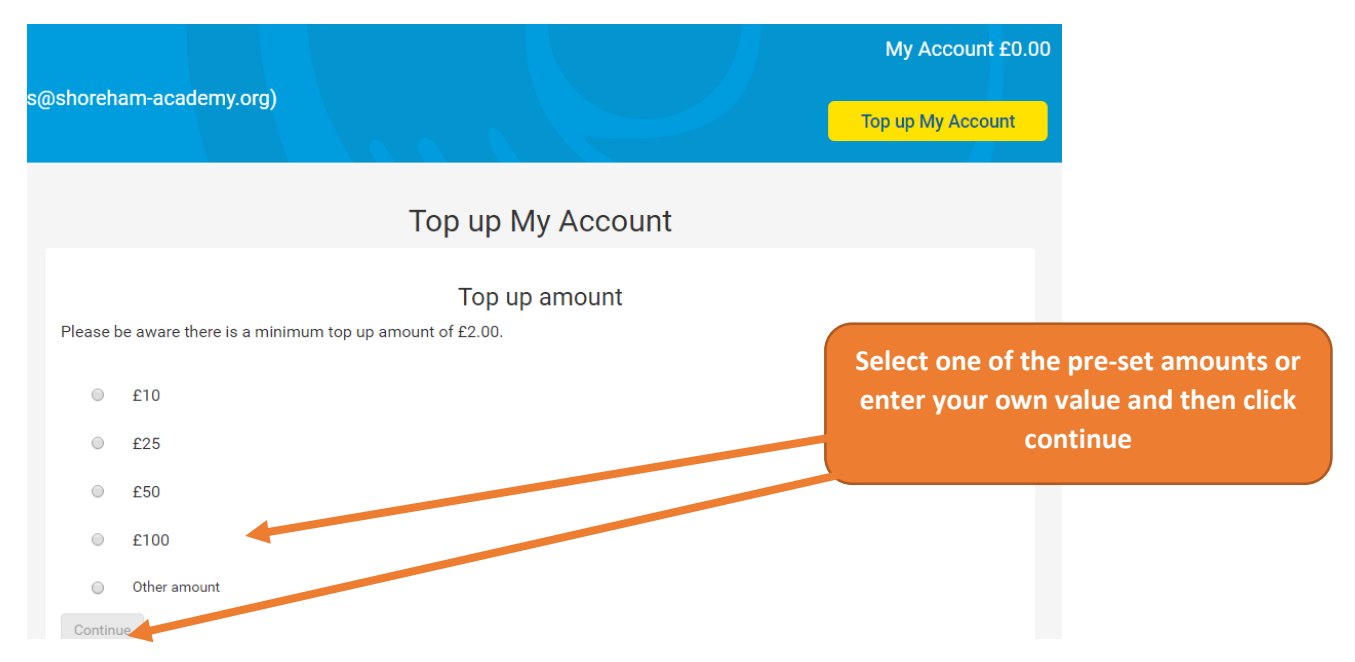

## **Step 3 Enter your payment details**

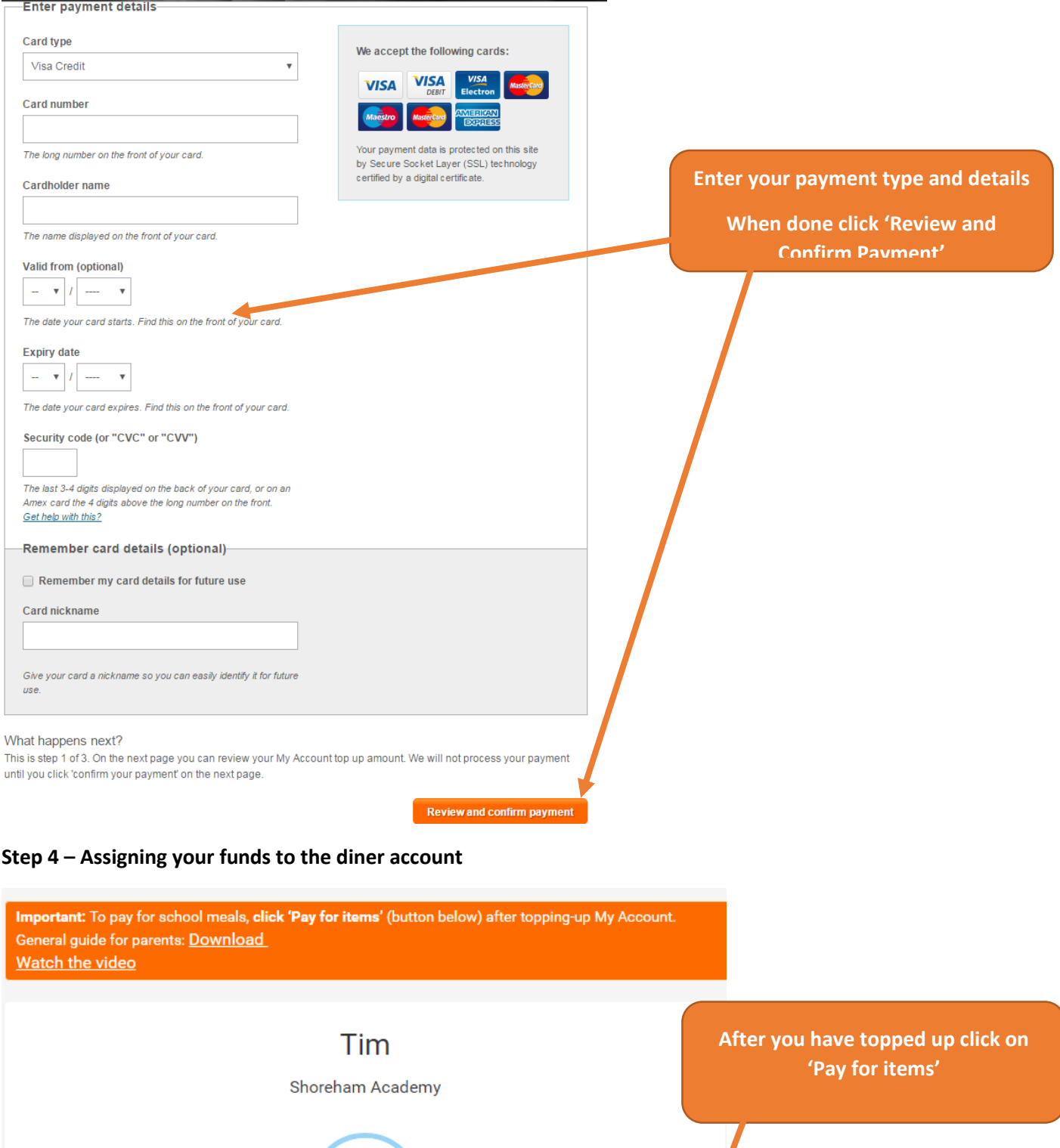

Pay for items

Dinner money balance: £15.12

Tim's page

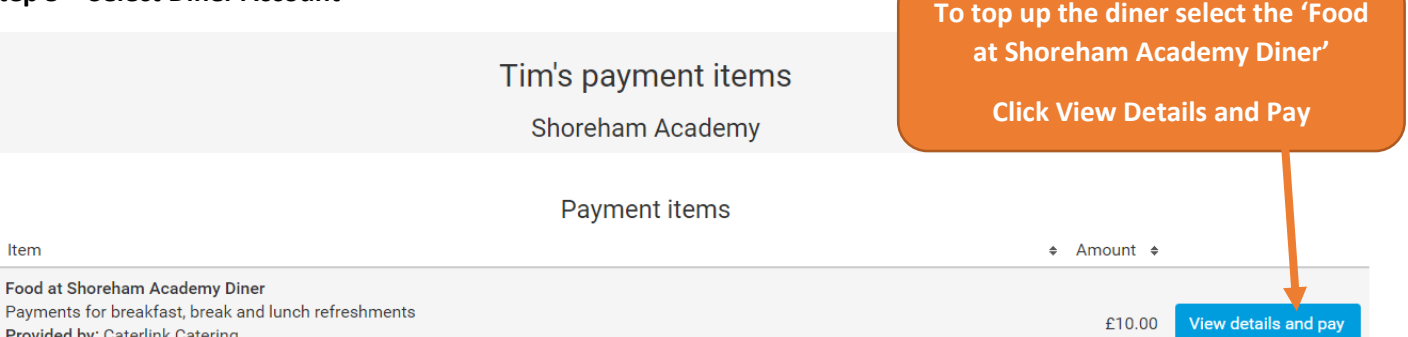

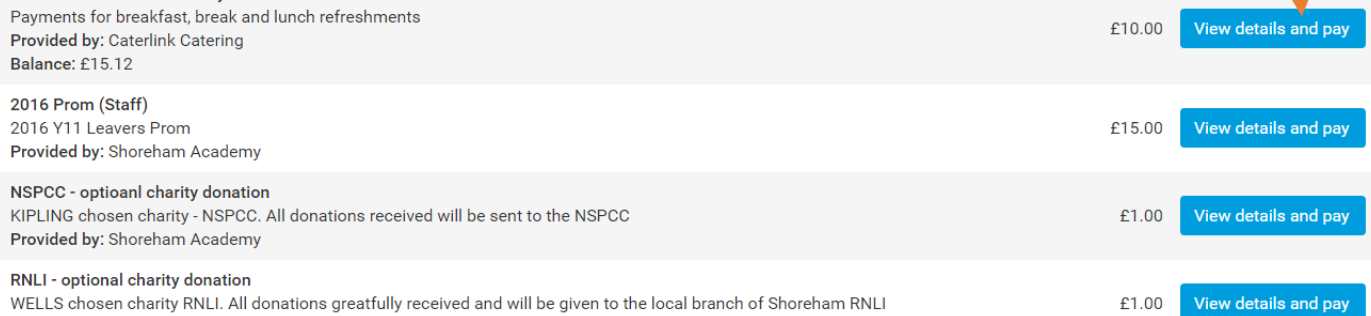

## **Step 6**

Provided by: Shoreham Academy

Item

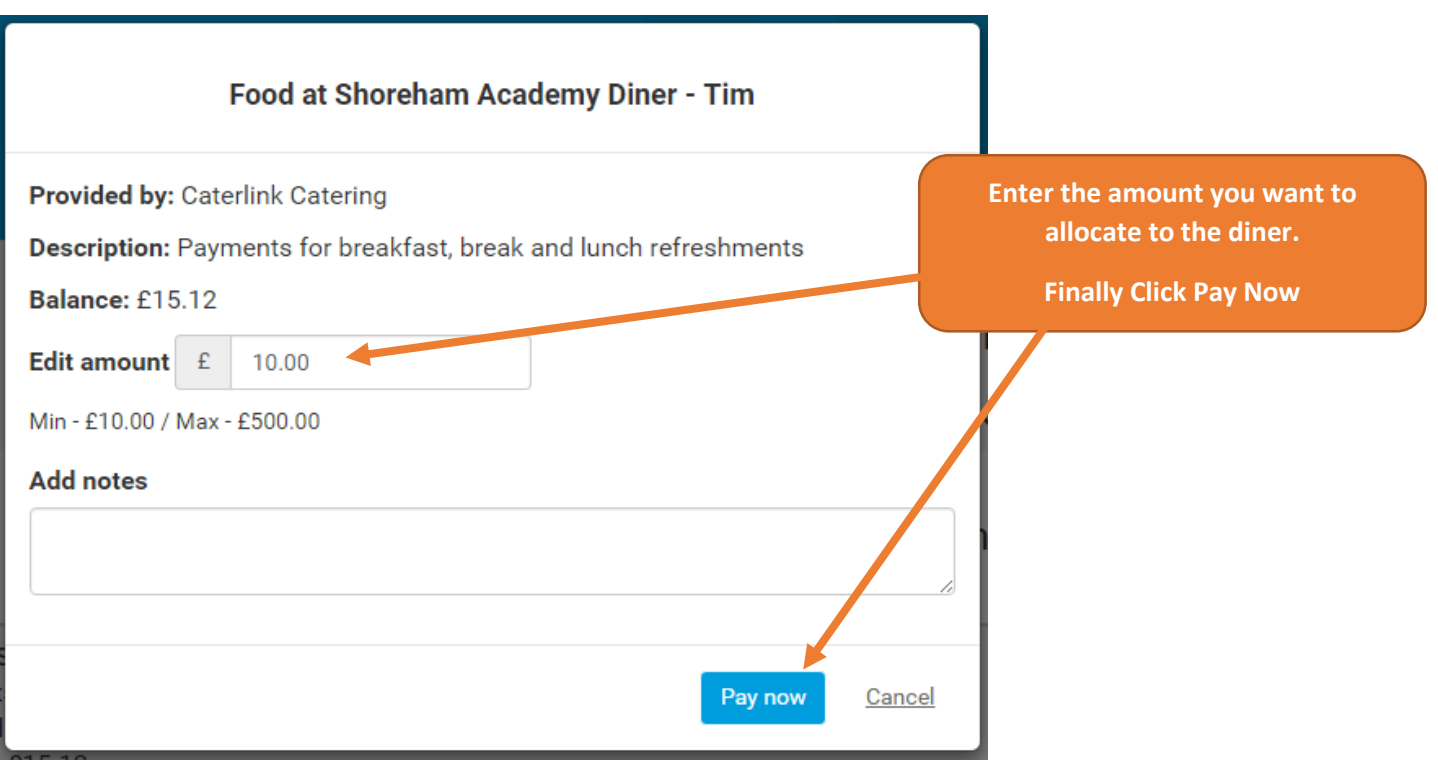